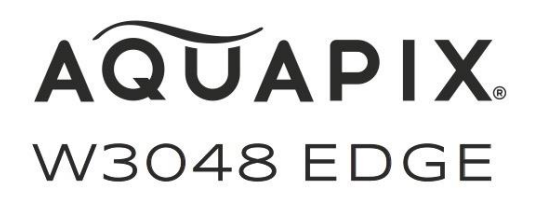

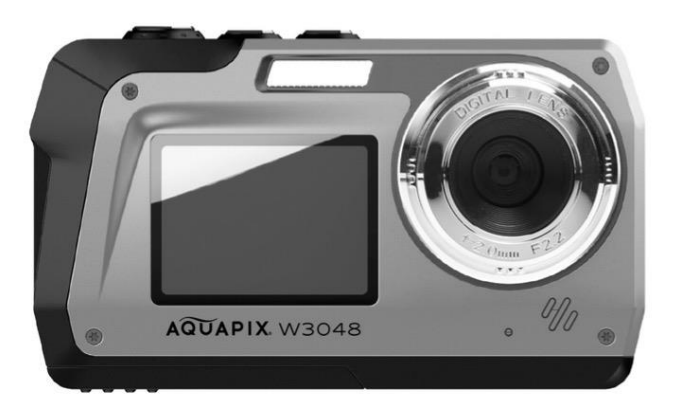

## **CÁMARA SUBACUÁTICA**

## **Manual de instrucciones**

- **FR :** Un manuel dans votre langue est disponible sur Internet:
- **IT:** Il manuale nella sua lingua può essere trovato su Internet:
- **ES:** Puede encontrar un manual en su idioma en Internet:
- **PT:** Um manual em seu idioma pode ser encontrado na Internet:
- **PL:** Instrukcję w swoim języku możesz znaleźć na stronie:
- **SV:** En handbok på ditt språk finns på Internet:
- **NL:** Een handleiding in uw taal vindt u op internet:

# **bit.ly/3nLWFt4**

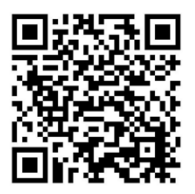

## Tabla de contenido

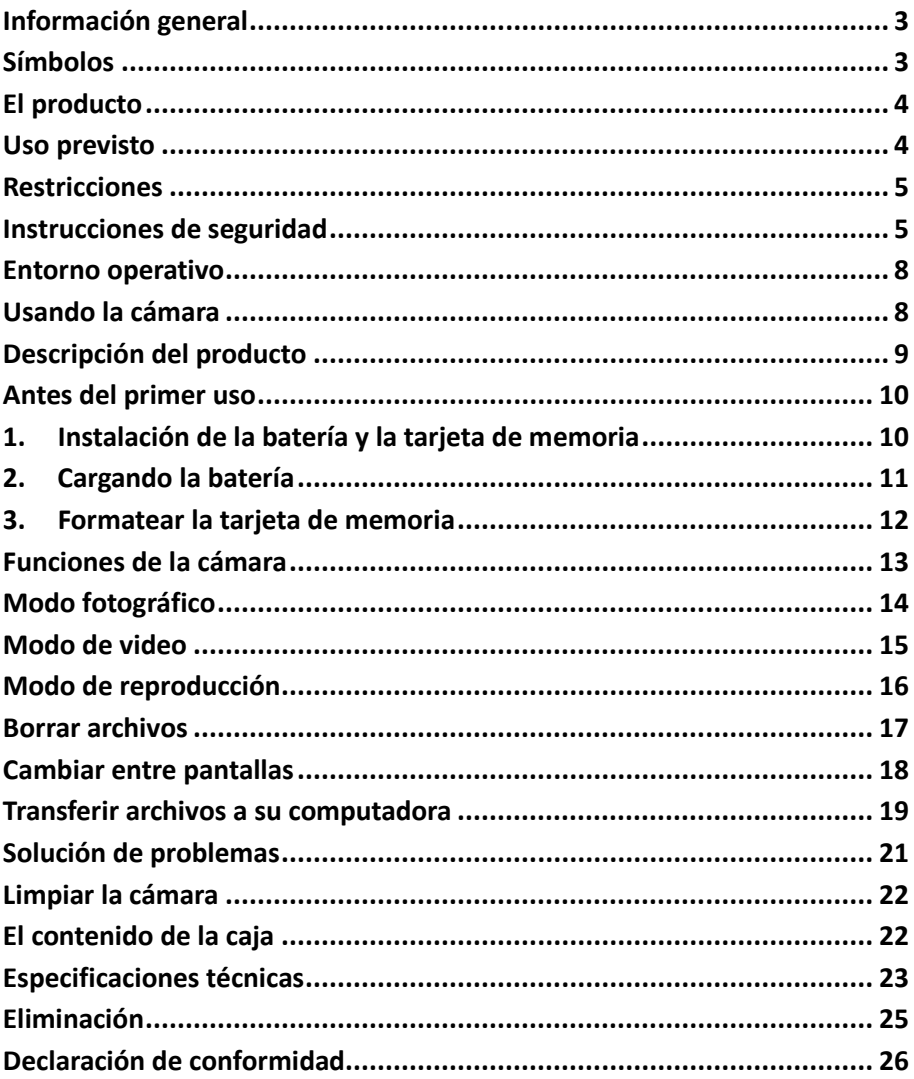

#### **Descargo de responsabilidad**

Easypix no hace representaciones o garantías con respecto a este manual y, en la medida en que lo permita la ley, limita expresamente su responsabilidad por el incumplimiento de cualquier garantía que pueda surgir de la sustitución de este manual por otro. Además, Easypix se reserva el derecho de revisar esta publicación en cualquier momento sin obligación de notificar a ninguna persona la revisión.

Easypix no se hace responsable del mal uso de la información aquí contenida. Si tiene sugerencias de mejora o cambios o si ha encontrado errores en esta publicación, por favor háganoslo saber.

Al instalar y utilizar este producto, deben observarse todas las normas de seguridad estatales, regionales y locales pertinentes. Por razones de seguridad y para garantizar el cumplimiento de los datos documentados del sistema, sólo el fabricante puede llevar a cabo las reparaciones de los componentes.

El incumplimiento de esta información puede provocar lesiones personales o daños en el equipo.

Copyright © por Easypix GmbH

Todos los derechos reservados. Ninguna parte de esta publicación podrá ser reproducida, distribuida o transmitida de ninguna forma o por ningún medio, incluidos la fotocopia, la grabación o cualquier otro medio electrónico o mecánico, sin el permiso previo por escrito del editor. Para pedir permiso, por favor contacte con el editor por escrito.

Easypix GmbH, Em Parkveedel 11, 50733 Colonia, Alemania.

support@easypix.eu - www.easypix.eu

## <span id="page-3-0"></span>**Información general**

Lea este manual y sus instrucciones de seguridad antes de usar este producto. Siga todas las instrucciones. Esto evitará los peligros que podrían resultar en daños a la propiedad y/o lesiones graves.

El producto sólo puede ser utilizado por personas que hayan leído y comprendido completamente el contenido de este manual de usuario. Asegúrese de que cada persona que utilice el producto haya leído y siga estas advertencias e instrucciones.

Guarde toda la información e instrucciones de seguridad para futuras consultas y páselas a los siguientes usuarios del producto.

El fabricante no se hace responsable de los daños a la propiedad o a las personas que resulten de un manejo incorrecto o del incumplimiento de las instrucciones de seguridad.

## <span id="page-3-1"></span>**Símbolos**

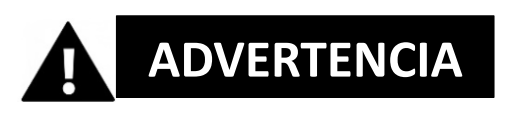

La advertencia indica un peligro de riesgo medio que, si no se evita, puede dar lugar a lesiones.

# *¡NOTA!*

Indica la información que se considera importante pero que no está relacionada con los peligros.

## <span id="page-4-0"></span>**El producto**

La Aquapix W3048 'Edge' es una cámara de fotos y video digital de alta calidad. Resistente al agua hasta 3M y equipado con un sensor de 13MP, captura fotos con una resolución de hasta 48MP y videos con hasta 4K.

Alimentado por una batería recargable, el W3048 tiene dos pantallas y un zoom digital 16x.

## <span id="page-4-1"></span>**Uso previsto**

Este producto está destinado a ser utilizado dondequiera que se tomen fotos o vídeos.

Su estanqueidad de 3 m significa que también puede ser completamente sumergido y utilizado bajo el agua.

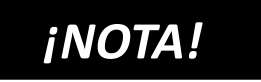

#### **A PRUEBA DE AGUA Y POLVO**

El rendimiento a prueba de agua y polvo descrito no garantiza que la cámara permanezca completamente impermeable o libre de daños o mal funcionamiento en todas las condiciones.

No someta la cámara a golpes, vibraciones o presiones excesivas dejándola caer, golpeándola o colocando un objeto pesado sobre ella.

El incumplimiento de esta precaución podría deformar la cámara, permitir que el agua entre en el interior o dañar los sellos herméticos, lo que provocaría un mal funcionamiento de la cámara.

## <span id="page-5-0"></span>**Restricciones**

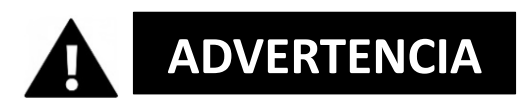

#### **El producto no es apto para niños menores de 3 años debido al riesgo de asfixia.**

- Contiene pequeñas partes. Para evitar tragar, por favor asegúrese de que los niños lo usen bajo la supervisión de un adulto.
- La cámara es adecuada para su uso bajo el agua hasta una profundidad máxima de 3 metros. No utilice la cámara a profundidades superiores a 3 metros.
- No utilice la cámara en aguas termales, jacuzzis o jacuzzis donde pueda estar expuesta a temperaturas extremas del agua.

## <span id="page-5-1"></span>**Instrucciones de seguridad**

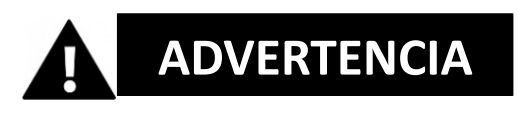

**Este producto sólo es adecuado para el propósito descrito, el fabricante no se hace responsable de los daños causados por un uso inadecuado.**

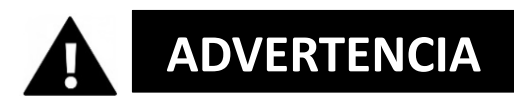

#### **Por favor, lea este manual con atención antes de usar y asegúrese de que las pilas estén colocadas correctamente.**

- No deje la cámara en un ambiente con temperaturas altas o bajas durante largos períodos de tiempo.
- Mantén la cámara fuera del alcance de los niños pequeños.
- No se requiere ningún mantenimiento especial durante su uso. Por favor, póngase en contacto con el vendedor o el fabricante si su dispositivo indica un fallo.
- Por favor, deshágase de los desechos y residuos al final de la vida del producto de acuerdo con las leyes y regulaciones locales.

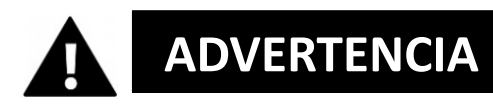

- Si cree que este producto está dañado de alguna manera, por favor no lo use.
- No repare el producto usted mismo.
- El producto contiene pequeñas partes. Para evitar que lo traguen, por favor asegúrese de que los niños usen el producto bajo la supervisión de un adulto.

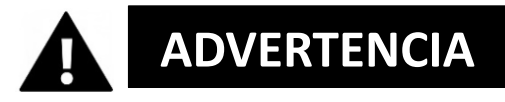

#### **BATERÍA**

- Utilice sólo baterías recargables que estén aprobadas para su uso con este producto.
- Los terminales de la batería no deben estar en cortocircuito.
- Evite el contacto de los terminales de la batería con joyas, horquillas u otros objetos metálicos.
- La batería sólo debe cargarse dentro de la cámara.
- Inserte la batería y la tarjeta de memoria antes de usar la cámara bajo el agua. Asegúrate de que todas las puertas y cubiertas estén cerradas y que no entre agua en la cámara. Si esto sucede, apaga la cámara y no la uses bajo el agua.
- Nunca abra el compartimento de la batería bajo el agua. Si aparece

humedad en la lente durante el uso, puede haber fugas. Retire las pilas y la tarjeta de memoria y lleve la cámara a su distribuidor para que la repare.

• Por favor, retire la batería si la cámara no se va a utilizar durante un largo período de tiempo.

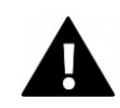

## **ADVERTENCIA**

- Para evitar el riesgo de una descarga eléctrica, no inserte un cable con las manos mojadas. El compartimento de las pilas sólo debe abrirse con las manos limpias y secas para garantizar que no entre suciedad en el interior de la cámara al insertar, cambiar o retirar las pilas o la tarjeta SD.
- Para evitar que el producto se dañe o que la calidad del sonido o de la imagen se vea afectada negativamente, asegúrese de que se mantiene una distancia suficiente a los objetos que generan campos magnéticos u ondas de radio fuertes, como los electrodomésticos.
- En el caso improbable de que se produzca un sobrecalentamiento, humo u olores desagradables en la unidad, desconéctela inmediatamente del cable de carga y retire las baterías.

## <span id="page-8-0"></span>**Entorno operativo**

- No exponga el dispositivo a temperaturas anormalmente altas o bajas.
- Almacene el dispositivo a temperatura ambiente en un lugar seco y sin polvo y nunca lo exponga a altas temperaturas o a la luz solar directa muy fuerte.
- Proteja siempre su cámara de caídas, golpes y choques.

## <span id="page-8-1"></span>**Usando la cámara**

Como su cámara es impermeable, puede ser usada bajo el agua. Para evitar que se hunda o se pierda en el agua, debe ser fijado a la correa de muñeca que se proporciona. Para evitar daños, por favor asegúrese de no abrir la cámara mientras esté en el agua.

Después de usarla en el agua de una piscina o en agua salada, enjuague la cámara con agua del grifo limpia y séquela antes de abrir el compartimento de las pilas.

La configuración predeterminada de la cámara está optimizada para la mayoría de las circunstancias, por lo que puede tomar fotos o grabar vídeos inmediatamente después de insertar una tarjeta de memoria y encender la cámara.

### <span id="page-9-0"></span>**Descripción del producto**

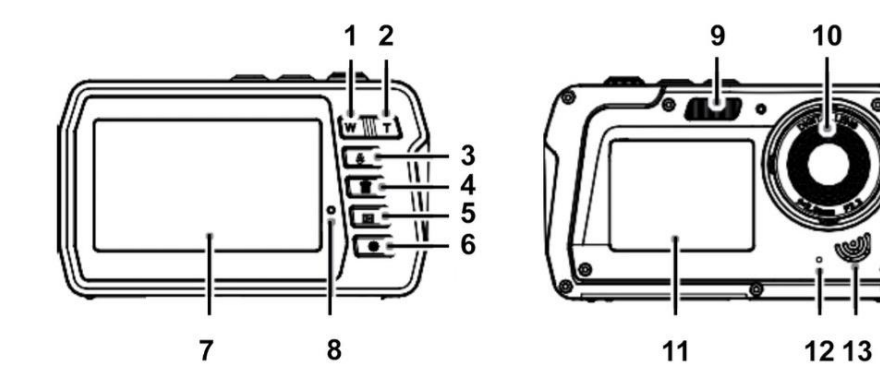

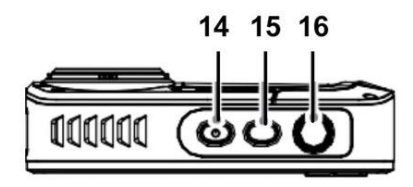

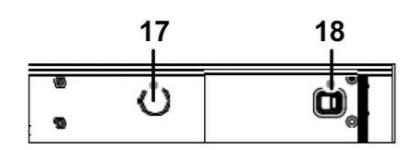

- 1. Reducir / "A la izquierda" (W)
- 2. Ampliar / "A la derecha" (T)
- 3. Flash / "Arriba"
- 4. Borrar / "Abajo"
- 5. Reproducción / Modo / Volver
- 6. Menú / OK
- 7. Pantalla principal
- 8. LED indicador
- 9. Luz de flash
- 10. Lente
- 11. Pantalla frontal
- 12. Micrófono
- 13. Altavoz
- 14. Interruptor de encendido/apagado
- 15. Cambiar entre pantallas
- 16. Obturador
- 17. Hilo del trípode
- 18. Compartimento de la batería

## <span id="page-10-0"></span>**Antes del primer uso**

# *¡NOTA!*

#### **Abre y cierra el compartimento de la batería:**

Asegúrate de que la cámara y tus manos estén secas. Asegúrese de que no haya suciedad en el

compartimento de las pilas o en la ranura de la tarjeta de memoria. Asegúrese también de que la tapa de la batería esté completamente cerrada y el cierre de seguridad esté en la posición de bloqueo antes de usar la cámara.

## <span id="page-10-1"></span>**1. Instalación de la batería y la tarjeta de**

## **memoria**

- Mueva el cierre de la tapa de la batería a la posición de desbloqueo y abra la tapa de la batería deslizándola en la dirección de la flecha - vea la Figura 1.
- Inserte la batería observando la polaridad correcta - ver Figura 2.
- Inserte la tarjeta de memoria como se indica ver Figura 3.
- Inserte la tarjeta Micro SD hasta que oiga un ligero clic que confirme que la tarjeta SD está correctamente insertada.
- Cierre la tapa del compartimento de las pilas y empuje el seguro del compartimento de las pilas a la posición de bloqueo.

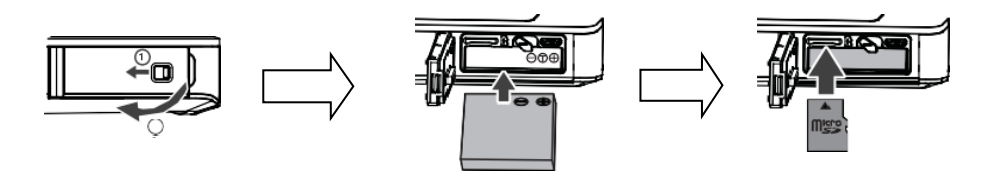

Figura 1 Figura 2 Figura 3

# *¡NOTA!*

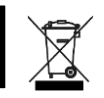

Las baterías y los equipos electrónicos deben ser eliminados de acuerdo con las regulaciones locales. No debe tirarlas a la basura doméstica para evitar la contaminación irreversible.

## <span id="page-11-0"></span>**2. Cargando la batería**

- Abra la tapa de la batería y conecte la cámara a un adaptador de corriente USB con el cable micro-USB suministrado.
- Conecte la fuente de alimentación a una toma de corriente.

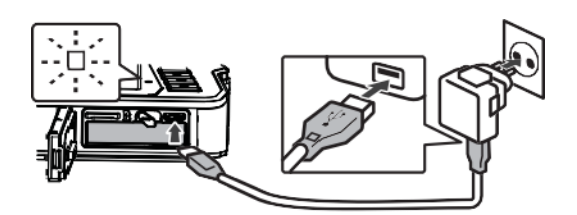

- El indicador LED confirma que la batería se está cargando.
- El proceso de carga se completa cuando la pantalla LED se apaga.
- Desconecte el cable de carga de la cámara y cierre la tapa de la batería empujando el cierre de la batería a la posición de bloqueo.

## <span id="page-12-0"></span>**3. Formatear la tarjeta de memoria**

## *¡NOTA!*

**Para garantizar el funcionamiento óptimo de su cámara, tenga en cuenta la siguiente información importante:**

- Antes de utilizar una tarjeta micro SD en la cámara por primera vez, asegúrese de que la tarjeta de memoria esté formateada en la cámara. Encontrará esta opción en el menú de ajustes de la cámara: **Menú > Formatear tarjeta de memoria**
- La máxima capacidad de la tarjeta de memoria admitida es de 128 GB. El uso de tarjetas de memoria que superen la capacidad máxima recomendada puede provocar errores de archivo.
- El tiempo de grabación depende de la resolución seleccionada.
- Se recomiendan tarjetas de memoria con una clase de velocidad de 6 o más para grabar video. Cuando se utiliza una tarjeta de memoria de menor velocidad, la grabación de vídeo puede detenerse inesperadamente.

## <span id="page-13-0"></span>**Funciones de la cámara**

Cuando se enciende la cámara por primera vez, se muestran en la pantalla los ajustes de idioma y los ajustes de fecha y hora.

#### **ESTABLECER EL IDIOMA**

- Presione el botón de encendido para encender la cámara.
- Presione el botón de menú y utilice los botones (W) y (T) para acceder a los ajustes de idioma.
- Utilice las teclas "Arriba" y "Abajo" para seleccionar el idioma preferido y confírmelo con la tecla OK.

#### **ESTABLECIENDO LA FECHA Y LA HORA**

- Presione el botón de menú y utilice los botones (W) y (T) para pasar a los ajustes de la hora y la fecha.
- Utilice las teclas "Arriba" y "Abajo" para ajustar la fecha y la hora y confirme con la tecla OK.
- Utilice las teclas (W) y (T) para seleccionar los campos individuales, y ajuste la fecha y la hora con "Arriba" y "Abajo".
- Pulse OK para confirmar los ajustes.

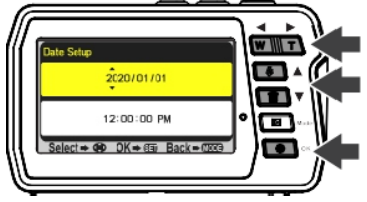

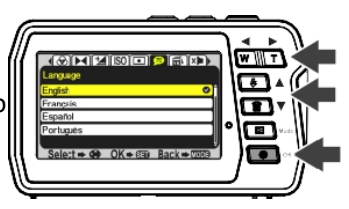

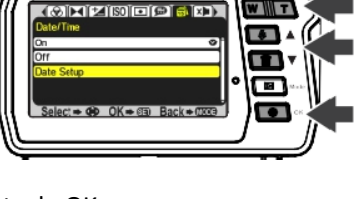

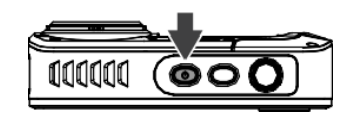

• Seleccione "Activado**"** en el menú Fecha/Hora para visualizar la fecha y la hora.

Si selecciona "Apagado**"** en el menú Fecha/Hora, la fecha y la hora permanecen ocultas.

## <span id="page-14-0"></span>**Modo fotográfico**

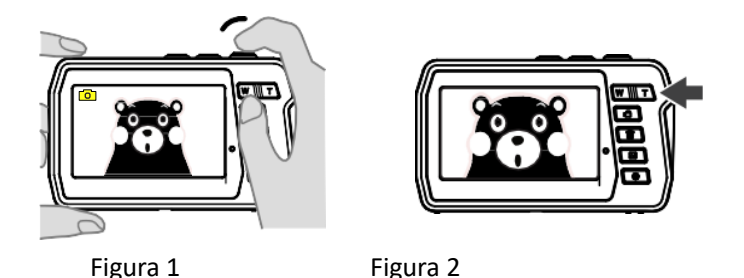

• Cuando la cámara está encendida, está en el modo de fotografía como

- Utilice el botón T (Acercar) o W (Alejar) para acercar o alejar la imagen según sea necesario.
- Presiona el botón del obturador para tomar una foto.

se indica en el icono de la foto en la pantalla.

• Para cambiar los ajustes en el modo de fotografía, pulse el botón Menu/OK. Allí puedes ajustar la configuración de la foto. Presione el botón de modo para volver al modo de fotografía.

## <span id="page-15-0"></span>**Modo de video**

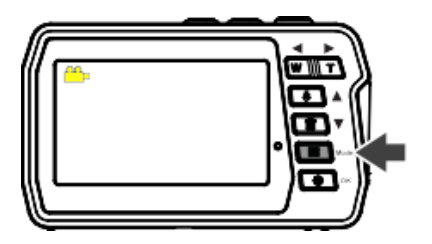

- Presione el botón de modo para seleccionar el modo de video.
- Presiona el botón del obturador para empezar a grabar un video.
- Presione el botón del obturador de nuevo para detener la grabación.
- Si desea cambiar los ajustes en el modo de vídeo, pulse el botón Menu/OK. Allí puedes ajustar la configuración del vídeo. Presione el botón de modo para volver al modo de video.

## *¡NOTA!*

#### **4GB COMO TAMAÑO MÁXIMO DE ARCHIVO:**

Cada película individual se almacena en archivos de un tamaño no superior a 4 GB, aunque haya suficiente espacio libre en la tarjeta de memoria para grabaciones más largas. El tiempo de grabación restante posible para una sola película se muestra en la pantalla.

Para la grabación de vídeo se recomiendan las tarjetas de memoria Micro SD (TF) con una clase de velocidad de 6 o más. La grabación de vídeo puede detenerse inesperadamente si se utiliza una tarjeta de memoria de menor velocidad.

## <span id="page-16-0"></span>**Modo de reproducción**

- Presione el botón de modo repetidamente para entrar en el modo de reproducción.
- Usa los botones de "Arriba" y "Abajo" para desplazarte por tus fotos y videos:
	- o "Arriba" Imagen anterior
	- o "Abajo" Próxima imagen
- Presiona el botón del obturador para reproducir y pausar los videos.
- Alternativamente, puedes ver tus fotos y videos en tu computadora. (Vea a continuación cómo **transferir archivos de la cámara al ordenador**).

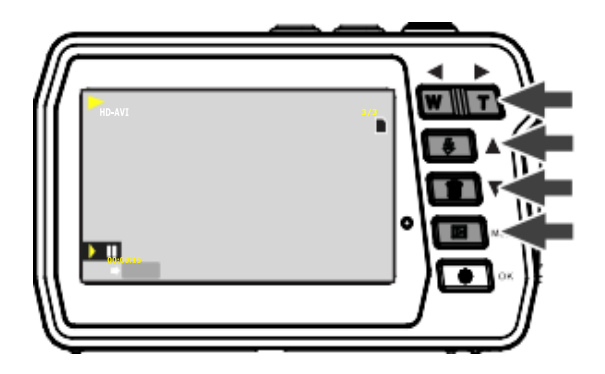

## <span id="page-17-0"></span>**Borrar archivos**

#### **En modo de reproducción:**

- Selecciona una imagen o un vídeo que quieras eliminar.
- Pulse el botón Menu/OK.
- Utilice las teclas arriba y abajo para seleccionar si desea eliminar un solo archivo, eliminar todos los archivos o cancelar.
- Pulse OK para confirmar su selección.
- Seleccione SÍ / NO para completar o cancelar el proceso.

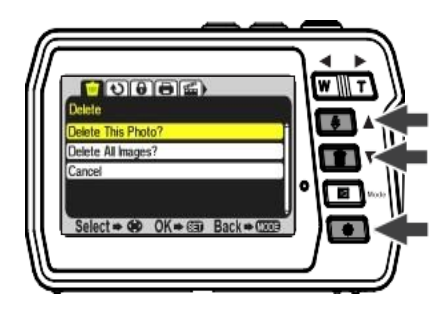

## *¡NOTA!*

**También es posible borrar la última foto o vídeo mientras se está en el modo de foto o vídeo:**

- Si estás en el modo de foto o vídeo, simplemente pulsa el botón "Eliminar" para entrar en la opción de eliminación.
- Selecciona SÍ para borrar el archivo o NO para cancelar.

## <span id="page-18-0"></span>**Cambiar entre pantallas**

**La cámara tiene dos pantallas:** 

**una pantalla principal en la parte trasera y una pantalla frontal en la parte delantera.**

La pantalla principal le ofrece una gran visión general de sus grabaciones de foto y vídeo, así como todas las funciones de la cámara.

La pantalla frontal es perfecta para los autorretratos.

Por ejemplo, puedes tomar fotos y videos de ti mismo bajo el agua y siempre mantener la mejor perspectiva.

Simplemente cambia entre las pantallas e inmediatamente te ves en la pantalla frontal.

#### **Cambiando de pantalla pulsando la tecla shift:**

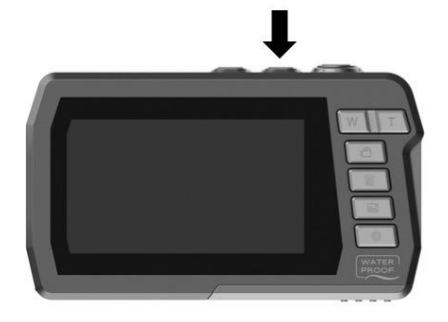

**Pantalla principal Pantalla frontal** 3.0"/7.6cm (16:9) 2,0"/5,0cm (4:3)

AQUAPIX W3048

## *¡NOTA!*

#### **Las opciones de ajuste y el modo de reproducción no se muestran en la pantalla frontal.**

El acceso a las opciones de ajuste y al modo de

reproducción sólo está disponible desde la pantalla principal.

## <span id="page-19-0"></span>**Transferir archivos a su computadora**

# *¡NOTA!*

Desconecta todos los demás dispositivos alimentados por USB de la computadora.

Conectar la cámara y otros dispositivos alimentados por USB al mismo ordenador al mismo tiempo puede causar que la cámara funcione mal o que el ordenador se sobrealimente, lo que podría dañar la cámara o la tarjeta de memoria.

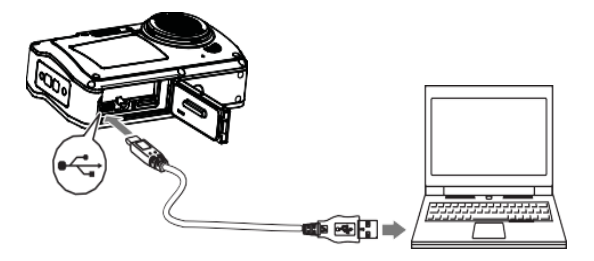

#### **"WINDOWS":**

- 1. Utilice el cable USB suministrado con la cámara para conectar la cámara al ordenador.
- 2. Enciende la cámara.
- 3. MSDC aparece en la pantalla TFT.
- 4. Aparece una ventana con una lista de opciones. Seleccione "Abrir carpeta para ver archivos" y haga clic en Aceptar.
- 5. Abre la carpeta DCIM y la carpeta que hay dentro de ella para ver los archivos multimedia.
- 6. Seleccione el medio y copie los archivos de esta carpeta a su computadora.

Como alternativa, puede seleccionar los archivos y elegir Copiar en el menú Editar.

A continuación, seleccione una carpeta y elija Pegar en el menú Edición.

- 7. No desconecte el cable durante la transmisión. Si lo hace, la transferencia actual de archivos a su computadora será abortada.
- 8. Entonces, antes de desconectar el cable, asegúrese de que la cámara esté correctamente conectada a Windows.

#### **"MAC":**

- 1. Utilice el cable USB suministrado con la cámara para conectar la cámara al ordenador.
- 2. Enciende la cámara.
- 3. MSDC aparece en la pantalla LCD.
- 4. El icono del dispositivo de la cámara aparece en el escritorio.
- 5. Haz clic en el icono del dispositivo y abre la carpeta y la carpeta que hay dentro de ella para ver los archivos multimedia.
- 6. Selecciona los archivos y arrástralos a tu ordenador.
- 7. No desconecte el cable durante la transmisión. Esto cancelará la transferencia actual de archivos a su computadora.
- 8. Cuando termine, asegúrese de que el icono del dispositivo se arrastre a la "basura" antes de desconectar el cable.
- 9. Alternativamente, haga clic en el botón derecho del ratón y seleccione la opción "Expulsar...".

## <span id="page-21-0"></span>**Solución de problemas**

Si la cámara no funciona como se espera, por favor, compruebe la lista de problemas comunes que aparece a continuación antes de ponerse en contacto con su distribuidor.

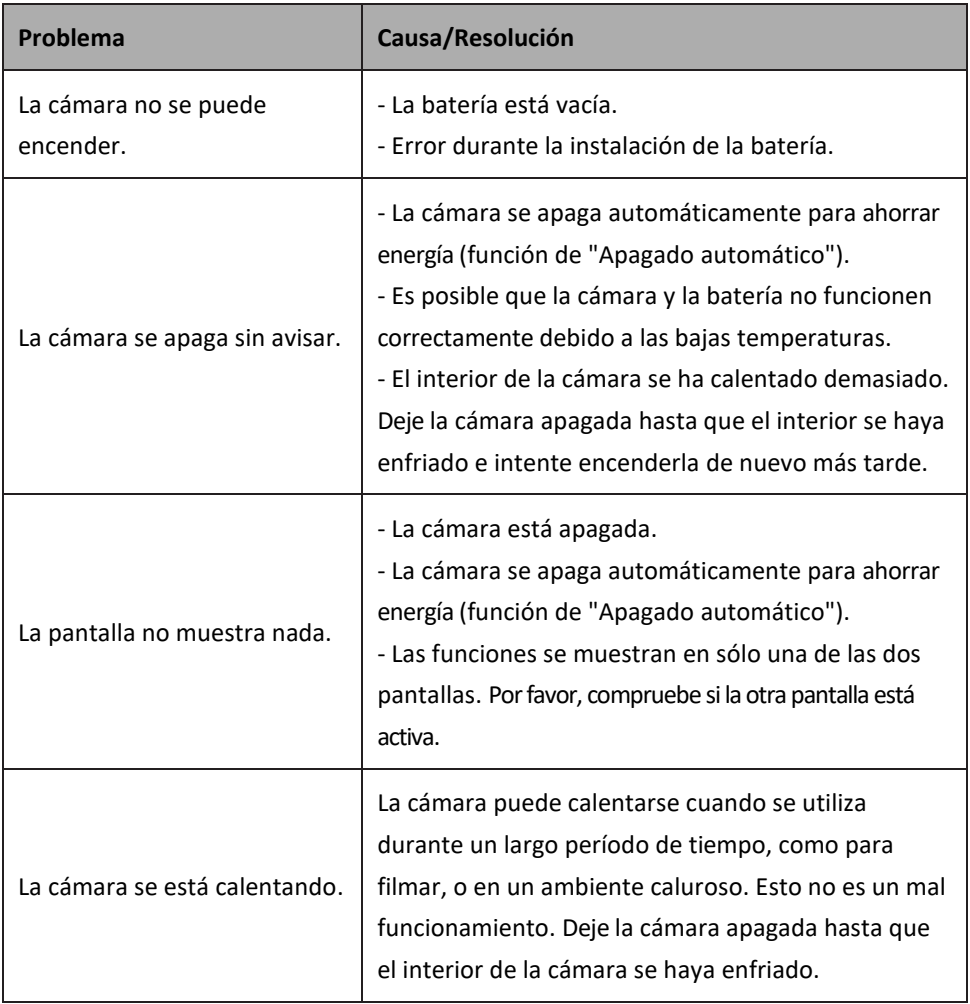

## <span id="page-22-0"></span>**Limpiar la cámara**

- Después de usar la cámara en el agua, apáguela, asegúrese de que el compartimento de la batería esté cerrado firmemente y enjuague la cámara con agua fresca dentro de los 30 minutos.
- El mejor método de limpieza es sumergir la cámara en un charco de agua fresca durante 10 minutos. Cuando la cámara se sumerge en agua, se pueden ver burbujas de aire en los orificios de drenaje de agua de la cámara, como las aberturas del micrófono o los altavoces. Esto no es un mal funcionamiento.
- No utilice jabón o detergentes, ya que pueden dañar los sellos impermeables de la cámara.
- Después de enjuagar, deje que la cámara se seque a temperatura ambiente.

## <span id="page-22-1"></span>**El contenido de la caja**

- **Cámara**
- **Bolsa protectora**
- **Correa de mano**
- **Cable USB**
- **Batería de Litio**
- **Manual de instrucciones EN/DE**

*Las instrucciones de funcionamiento en otros idiomas se pueden descargar en https://bit.ly/3nLWFt4*

*www.easypix.info/download-manuals/download/w3048/*

## <span id="page-23-0"></span>**Especificaciones técnicas**

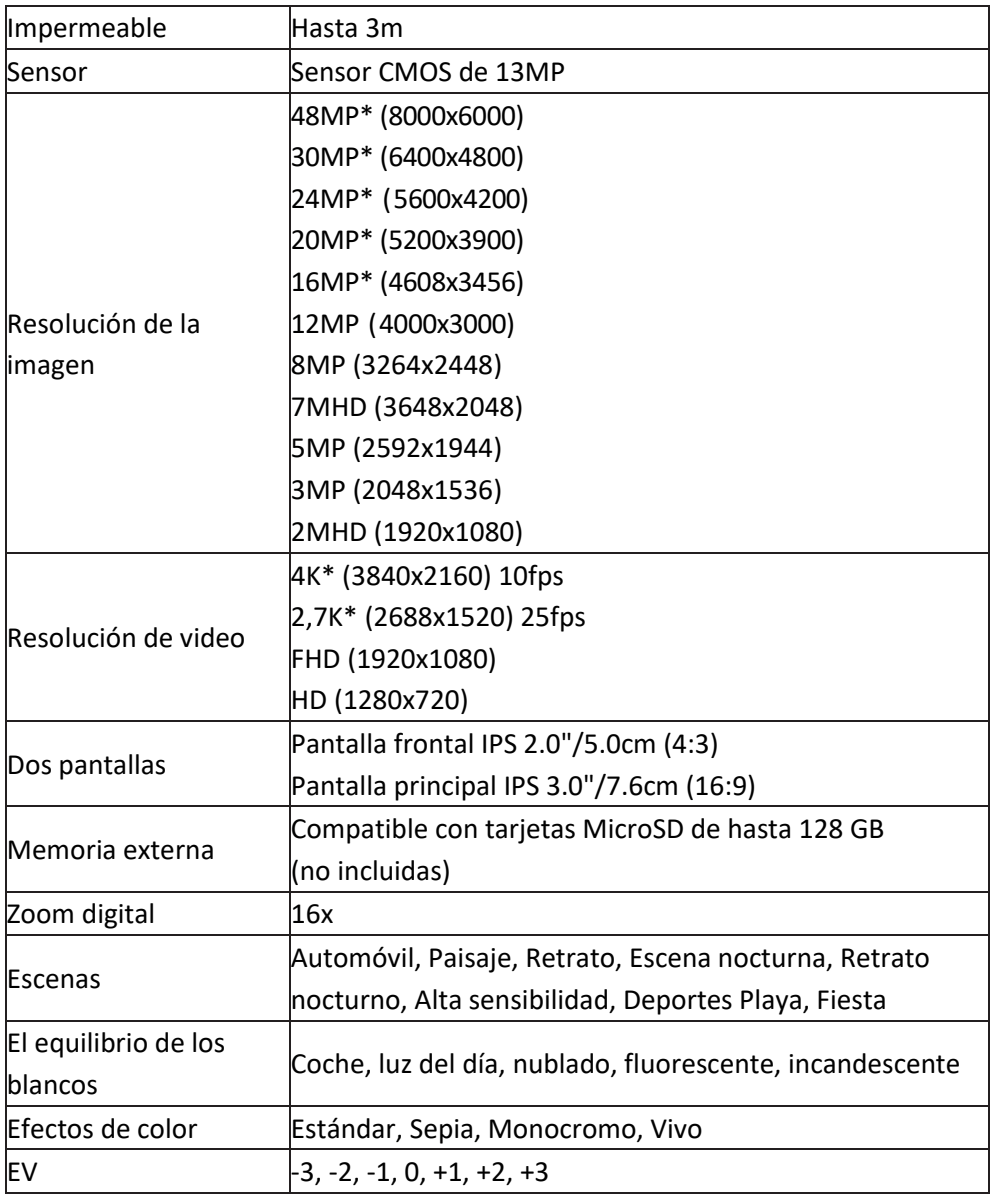

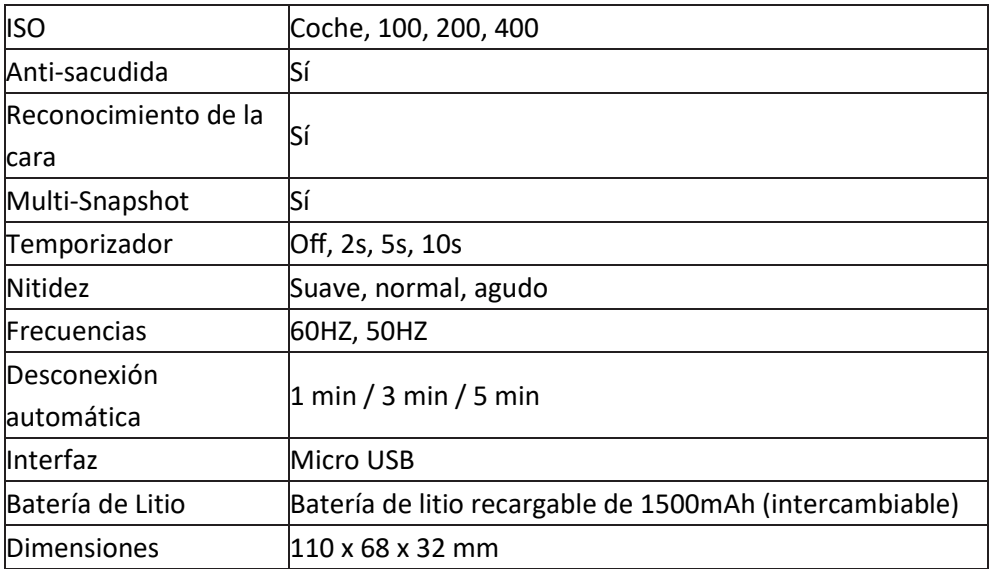

\*por interpolación

## <span id="page-25-0"></span>**Eliminación**

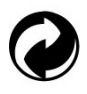

## **La eliminación del embalaje**

Deshágase del embalaje según su tipo. Añade cartón y cartones al papel de desecho, láminas a la colección de materiales reciclables.

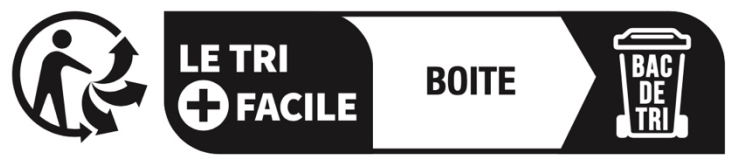

## Séparez les éléments avant de trier

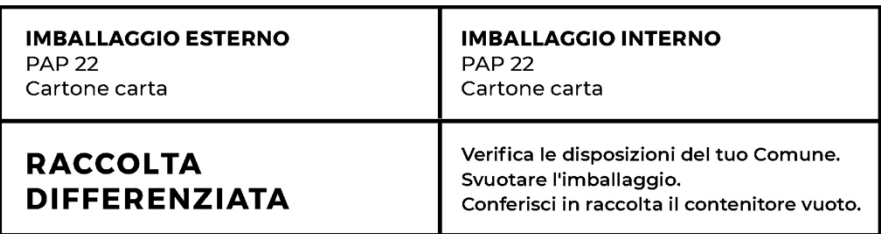

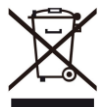

**Desechos de aparatos eléctricos y electrónicos y/o baterías que los usuarios eliminan en los hogares de la Unión Europea.** 

Este símbolo en el producto o en su embalaje indica que no puede ser eliminado con la basura doméstica. Debe deshacerse de su viejo aparato y/o batería entregándolo al sistema de recogida correspondiente para el reciclaje de aparatos eléctricos y electrónicos y/o baterías. Para obtener más información sobre el reciclaje de este dispositivo y/o baterías, póngase en contacto con la oficina local de la ciudad, la tienda donde compró el dispositivo o el servicio de eliminación de residuos domésticos. El reciclaje de materiales ayuda a conservar los recursos naturales y asegura que se recicle de manera que se proteja la salud humana y el medio ambiente.

## <span id="page-26-0"></span>**Declaración de conformidad**

# CE ER

El fabricante declara que el marcado CE ha sido colocado en este producto de acuerdo con los requisitos esenciales y las disposiciones pertinentes de las directivas europeas.

La declaración de conformidad puede descargarse aquí: **[www.easypix.info/download/pdf/doc\\_w3048.pdf](http://www.easypix.info/download/pdf/doc_w3048.pdf)**

**EASYPIX.** ELECTRONICS